# NEXTECH

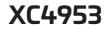

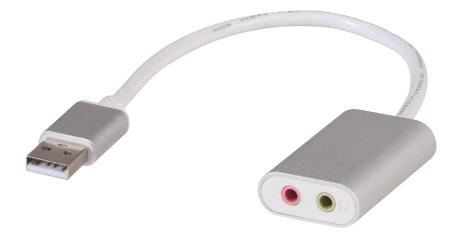

## USB 2.0 to 3.5mm Audio Converter

### Instruction Manual

#### **PRODUCT DIAGRAM:**

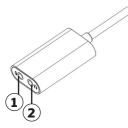

| 1 | Aicrophone |
|---|------------|
|---|------------|

2 Headphone

#### **USAGE INSTRUCTIONS:**

#### **For Windows**

Connect the product to your computer. Your computer will detect the new audio adaptor automatically and complete the installation. After successful installation, you should be able to find the audio adaptor under Control Panel. Open [Control Panel > Sound]. User can click on [Recording] column to enter recording mode.

Tip: In general, USB sound card has a system to default the audio input/output. If you have problems with the system, you can adjust the audio input/output from the Control Panel:

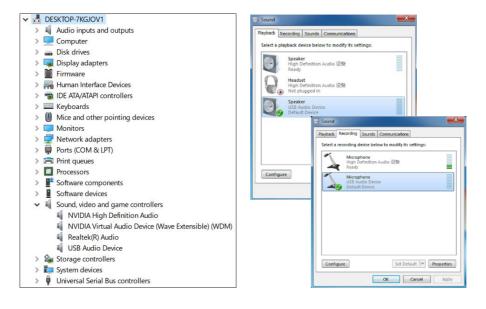

#### **For Macintosh**

Connect the product to your Mac. Open [About > System Report > Hardware > Sound]

| Audio               |                          |
|---------------------|--------------------------|
| ✓ Devices           |                          |
| USB Audio Device    | 9                        |
| MacBook Pro Mic     | rophone                  |
| MacBook Pro Spe     | akers                    |
|                     |                          |
|                     |                          |
|                     |                          |
|                     |                          |
| USB Audio Device:   |                          |
| Input Channels:     | 1                        |
| Manufacturer:       | C-Media Electronics Inc. |
| Output Channels:    | 2                        |
| Current SampleRate: |                          |
| Transport:          | USB                      |
| Input Source:       | Default<br>Default       |
| Output Source:      | Delault                  |
|                     |                          |

### Enter [Preference > Audio] and select relevant adjustment:

| Sound Effects Output Input                                                                                            |   |
|----------------------------------------------------------------------------------------------------|---|
| Select a device for sound output:                                                                                     |   |
| Name Type                                                                                                    |   |
| MacBook Pro Speakers Built-in<br>USB Audio Device USB                                                                 |   |
|                                                                                                    |   |
| Apps may be able to access head pose information when playing spatialized audio.<br>Settings for the selected device: |   |
| Balance:                                                                                                    |   |
| left right                                                                                                    |   |
|                                                                                                    | ? |
| Output volume: 🐗 + + - + - + - + - + (+)) 💿 Mute<br>🖓 Show Sound in menu bar (always) 🔿                               |   |
| Sound Effects Output Input                                                                                            |   |
| Select a device for sound input:                                                                                      |   |
| Name Type                                                                                                    |   |
| MacBook Pro Microphone Built-in                                                                                       |   |
| USB Audio Device USB                                                                                                  |   |
| Settings for the selected device:                                                                                     |   |
| Input volume: 👲 🔛 👘 👘                                                                                                 |   |
| Input level:                                                                                                    |   |
|                                                                                                    | ? |
|                                                                                                    |   |

Distributed by: Electus Distribution Pty Ltd 46 Eastern Creek Dr, Eastern Creek NSW 2766 Australia Ph 1300 738 555 Int'l +61 2 8832 3200 Fax 1300 738 500

www.electusdistribution.com.au